U.3 (SFF-TA-1001) to PCIe 4.0 x4 Host Adapter for 2.5" U.3 NVMe SSDs

# Product ID

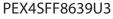

StarTechcom

Hard-to-find made easu

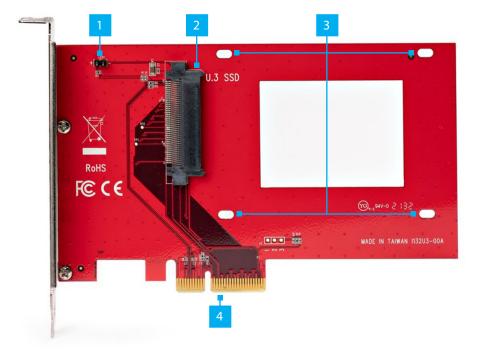

| Component |                                      | Function                                                                                              |
|-----------|--------------------------------------|----------------------------------------------------------------------------------------------------|
| 1         | LED Jumper Pins                      | <ul> <li>Connect LED Lights to the U.3 to PCIe x4<br/>Adapter to show Drive power/activity</li> </ul> |
|           |                                      | <ul> <li>LED Lights not included</li> </ul>                                                           |
| 2         | U.3 (SFF-TA-1001) Drive<br>Connector | <ul> <li>Connect a U.3 (SFF-TA-1001) Storage Device to<br/>the U.3 to PCIe x4 Adapter</li> </ul>      |
| 3         | Drive Mounting Holes                 | <ul> <li>Secure the U.3 Storage Device to the U.3 to PCIe<br/>x4 Adapter</li> </ul>                   |
| 4         | PCIe x4 Connector                    | <ul> <li>Connect the U.3 to PCle x4 Adapter to the PCle<br/>Slot in a Computer</li> </ul>             |

# Requirements

For the latest drivers/software, technical specifications, and declarations of conformance, please visit: <u>www.StarTech.com/PEX4SFF8639U3</u>

# **Package Contents**

- U.3 to PCIe x4 Adapter x 1
- Drive Mounting Screws x 4
- Quick-Start Guide x 1

## Installation

## Connect an SSD to the Drive Adapter

**Warning!** Drives should be handled carefully, especially when being transported. If not handled with care, lost or corrupted data may be experienced. Ensure that the **Installer** is properly grounded before opening the **Computer Case** or touching the **U.3 to PCIe x4 Adapter**. The **Installer** should wear an **Anti-Static Strap** when installing any computer component. If an **Anti-Static Strap** is not available, discharge any built-up static electricity by touching a large **Grounded Metal Surface** for several seconds. Only handle the **U.3 to PCIe x4 Adapter** by its edges and do not touch the gold connectors.

- 1. Carefully slide the SSD into the U.3 to PCIe x4 Adapter and connect it to the U.3 (SFF-TA-1001) Connector on the card.
- 2. Turn over the U.3 to PCIe x4 Adapter.
- 3. Use a **Phillips Screwdriver** and insert the four **Drive Mounting Screws** through the **Drive Mounting Holes** on the **U.3 to PCIe x4 Adapter** and into the **SSD**.
- 4. Tighten the Screws to secure the drive to the U.3 to PCIe x4 Adapter.

## Installing the Drive Adapter

- 1. Turn off the **Computer** and any connected **Devices** or **Peripherals** (such as printers and external storage).
- 2. Unplug the **Power Cable** from the back of the **Computer**.
- 3. Disconnect any Peripheral Devices connected to the Computer.
- 4. Open the **Computer Case**, referring to the documentation that came with the computer system for guidance.

5. Locate an available PCIe x4 Slot and remove the corresponding Metal Cover Plate from the back of the Computer Case. Refer to the documentation that came with the Computer System for detailed instructions on how to do this.

Note: The U.3 to PCIe Adapter is compatible with x4, x8, or x16 PCIe slots.

- 6. Gently insert the **U.3 to PCIe x4 Adapter** into the available **PCIe Slot** and use a **Computer Case Screw** (not included) to secure the bracket to the back of the case.
- 7. Replace the cover on the Computer Case.
- 8. Reconnect the **Power Cable** to the back of the **Computer** and reconnect all **Peripheral Devices** that were disconnected in **Step 3**.
- 9. Turn on the **Computer** and the connected **Peripheral Devices**.

**Note:** In the event that the drive is new or does not already contain data, it may be necessary to initialize the drive. For instructions on how to complete this process, please refer to the documentation of the operating system installed on the computer.

### Regulatory Compliance FCC - Part 15

This equipment has been tested and found to comply with the limits for a Class B digital device, pursuant to part 15 of the FCC Rules. These limits are designed to provide reasonable protection against harmful interference in a residential installation. This equipment generates, uses and can radiate radio frequency energy and, if not installed and used in accordance with the instructions, may cause harmful interference to radio communications. However, there is no guarantee that interference will not occur in a particular installation. If this equipment does cause harmful interference to radio or television reception, which can be determined by turning the equipment off and on, the user is encouraged to try to correct the interference by one or more of the following measures:

• Connect the equipment into an outlet on a circuit different from that to which the receiver is connected.

Consult the dealer or an experienced radio/TV technician for help

This device complies with part 15 of the FCC Rules. Operation is subject to the following two conditions:

(1) This device may not cause harmful interference, and (2) this device must accept any interference received, including interference that may cause undesired operation. Changes or modifications not expressly approved by StarTech.com could void the user's authority to operate the equipment.

#### Industry Canada Statement

This Class B digital apparatus complies with Canadian ICES-003.

Cet appareil numérique de la classe [B] est conforme à la norme NMB-003 du Canada.

CAN ICES-3 (B)/NMB-3(B)

This device complies with Industry Canada licence-exempt RSS standard(s). Operation is subject to the following two conditions:

(1) This device may not cause interference, and (2) This device must accept any interference, including interference that may cause undesired operation of the device.

Le présent appareil est conforme aux CNR d'Industrie Canada applicables aux appareils radio exempts de licence. L'exploitation est autorisée aux deux conditions suivantes:

(1) l'appareil ne doit pas produire de brouillage, et (2) l'utilisateur de l'appareil doit accepter tout brouillage radioélectrique subi, même si le brouillage est susceptible d'en compromettre le fonctionnement.

#### Warranty Information

This product is backed by a two-year warranty.

For further information on product warranty terms and conditions, please refer to www.startech.com/warranty.

#### Limitation of Liability

In no event shall the liability of StarTech.com Ltd. and StarTech.com USA LLP (or their officers, directors, employees or agents) for any damages (whether direct or indirect, special, punitive, incidental, consequential, or otherwise), loss of profits, loss of business, or any pecuniary loss, arising out of or related to the use of the product exceed the actual price paid for the product. Some states do not allow the exclusion or limitation of incidental or consequential damages. If such laws apply, the limitations or exclusions contained in this statement may not apply to you.

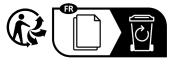

Road

43125

U.S.A.

StarTech.com LLP

Groveport, Ohio

4490 South Hamilton

StarTech.com

45 Artisans Cres

London, Ontario

Itd.

N5V 5E9

Canada

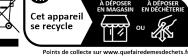

Privilégiez la réparation ou le don de votre appareil

StarTech.com Ltd. Unit B, Pinnacle 15 Gowerton Rd, Brackmills Northampton NN4 7BW

United Kinadom

FR: startech.com/fr DE: startech.com/de ES: startech.com/es NL: startech.com/nl IT: startech.com/it JP: startech.com/jp